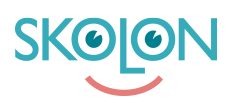

[Kunskapsbas](https://support.skolon.no/sv/kb) > [Administrer Skolon](https://support.skolon.no/sv/kb/administrer-skolon) > [Håndtere brukere](https://support.skolon.no/sv/kb/h-ndtere-brukere) > [Legg til flere skoler for en bruker](https://support.skolon.no/sv/kb/articles/legg-til-flere-skoler-for-en-bruker)

## Legg til flere skoler for en bruker

Ulf Kronsell - 2024-08-27 - [Håndtere brukere](https://support.skolon.no/sv/kb/h-ndtere-brukere)

Som organisasjonsadministrator kan du nå koble flere skoler for en bruker direkte fra Skolons administrasjonsverktøy. Dette er en funksjon som brukes dersom for eksempel en skoleadministrator skal kunne administrere flere skoler enn sin primære skole, om en lærer har undervisning på flere skoler eller dersom elever har undervisning på mer enn en skole.

I adminverktøyet, gå inn på **Brukere** og velg den brukeren som skal kobles mot ytterligere skoler. Klikk på **Endre**.

Brukeren kan nå bytte mellom sine skoler i Min samling. Dersom brukeren har administratorrettigheter kan de også bytte mellom sine skoler i administrasjonsverktøyet.